# **Installation av Webmail**

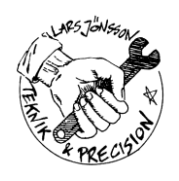

# Innehållsförteckning

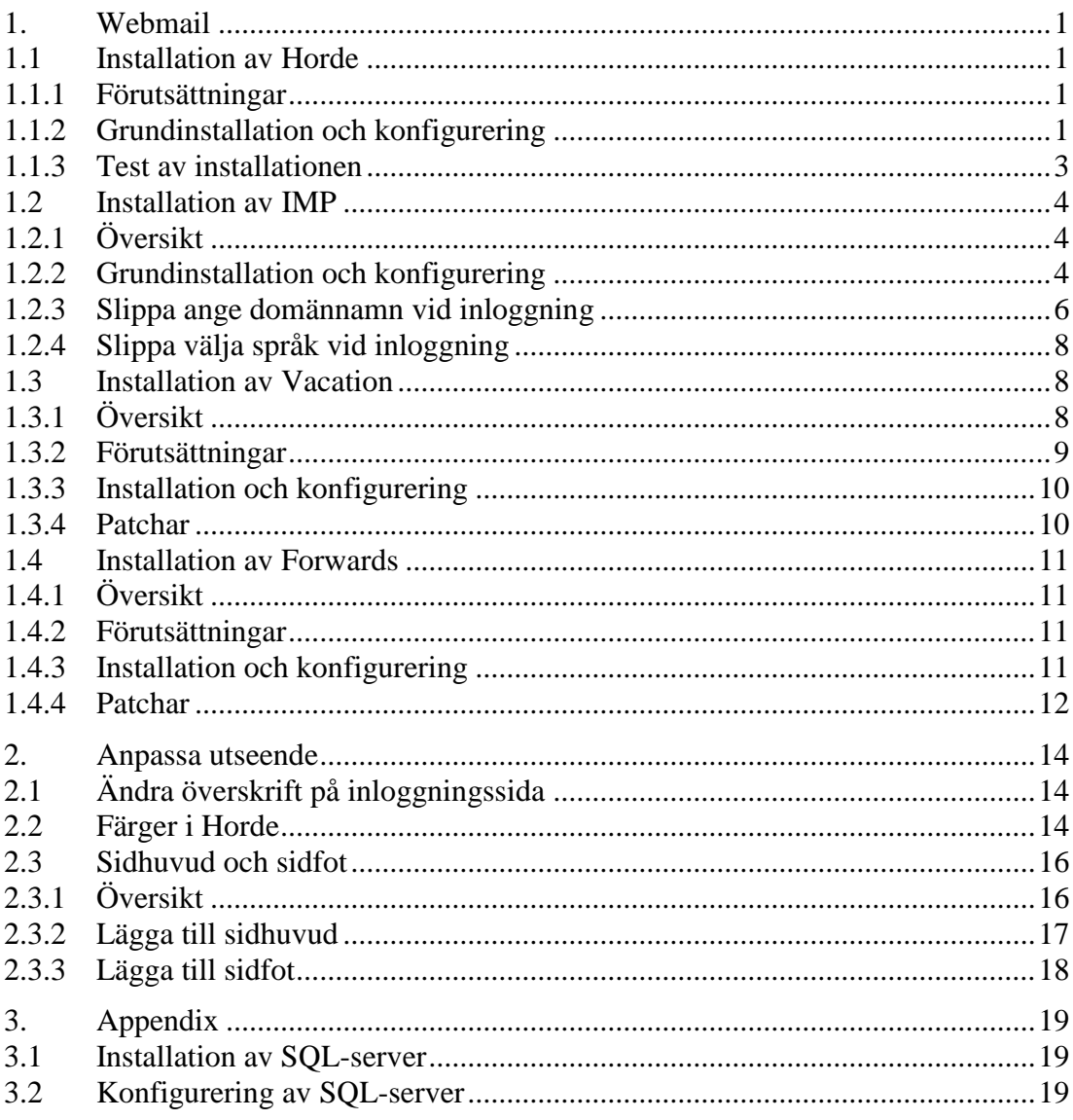

# **1. Webmail**

För att hantera Webmail används en mängd färdigskrivna paket, som kallas Horde. Det består i första hand av Horde och IMP. IMP är själva mailhanteraren, vilken använder IMAP mot mailservern. Horde är ett ramverk, vilket egentligen är en mängd rutiner skrivna i PHP. Dessa underlättar att skriva applikationerna, som IMP. Övriga paket som används är Vacation och Forwards.

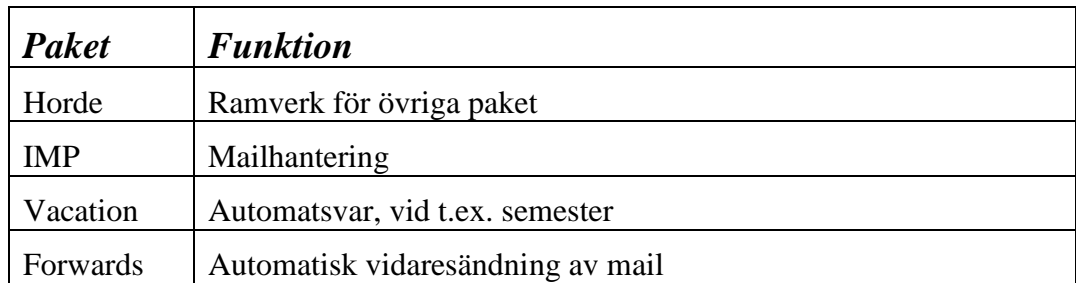

Flera av paketen finns i patchade varianter på **www.tpp.se**.

Installationen i dokument är skrivet med bakgrunden att Horde-paketen är baserade på Horde 3.x och de installeras på Fedora Core 4.

### **1.1 Installation av Horde**

#### **1.1.1 Förutsättningar**

För att kunna använda Horde måste webservern vara installerad och en hemsida som startar med *webmail*, t.ex. *webmail.emak.se*, måste finnas. I övrigt måste MySQL och även SQL-paketet för PHP vara installerat (se [3.1\)](#page-22-0). Horde använder nämligen SQL för att spara inställningar.

I kapitel [3.2](#page-22-1) finns beskrivet hur man konfigurerar och startar SQL-servern.

#### **1.1.2 Grundinstallation och konfigurering**

Hoppa till hemsidans rot och packa upp Horde.

- # cd *<webroot>*/html
- # tar zxvf *<path-to-tar-file>*/horde-3.0.4.tar.gz
- # mv horde-3.0.4 horde

Skapa Hordes tabeller i SQL-servern. Detta görs genom att köra ett script. Hoppa till katalogen där scriptet finns.

# cd horde/scripts/sql

Uppdatera lösenordet *horde*, i scriptet *create.mysql.sql*, till något mer säkert. Det kommer senare att användas när Horde konfigureras. Här är ett utdrag ur filen.

```
USE mysql;
REPLACE INTO user (host, user, password)
     VALUES (
         'localhost',
         'horde',
   -- IMPORTANT: Change this password!
         PASSWORD('horde')
     );
```
Kör scriptet för att skapa tabellerna. Byt ut *<password>* mot lösenordet för MySQL *root* (det som sattes m.h.a. mysqladmin tidigare).

# mysql –u root –p*<password>* < create.mysql.sql

Nu är det dags att konfigurera Horde. Börja med att kopiera konfigurationsfilerna. Lägg märke till att det är bakåtvända "enkelfnuttar" runt *basename \$foo .dist*. Det talar om för kommandoradstolken att det som står innanför "enkelfnuttarna" är ett kommando.

```
# cd ../../config
# for foo in *.dist; do cp $foo `basename $foo .dist`; done
```
Från och med version 3.x, så konfigureras mycket via web-gränssnittet. För att det ska fungera, måste webservern tillåtas att skriva vissa filer. Uppdatera rättigheterna på konfigurationsfilerna enligt följande:

```
# chown -R :apache .
# chmod g+w .
# chmod g+w conf.php
```
Anslut till konfigurationssidan. För domänen *emak.se* blir det följande adress.

*http://webmail.emak.se/horde*

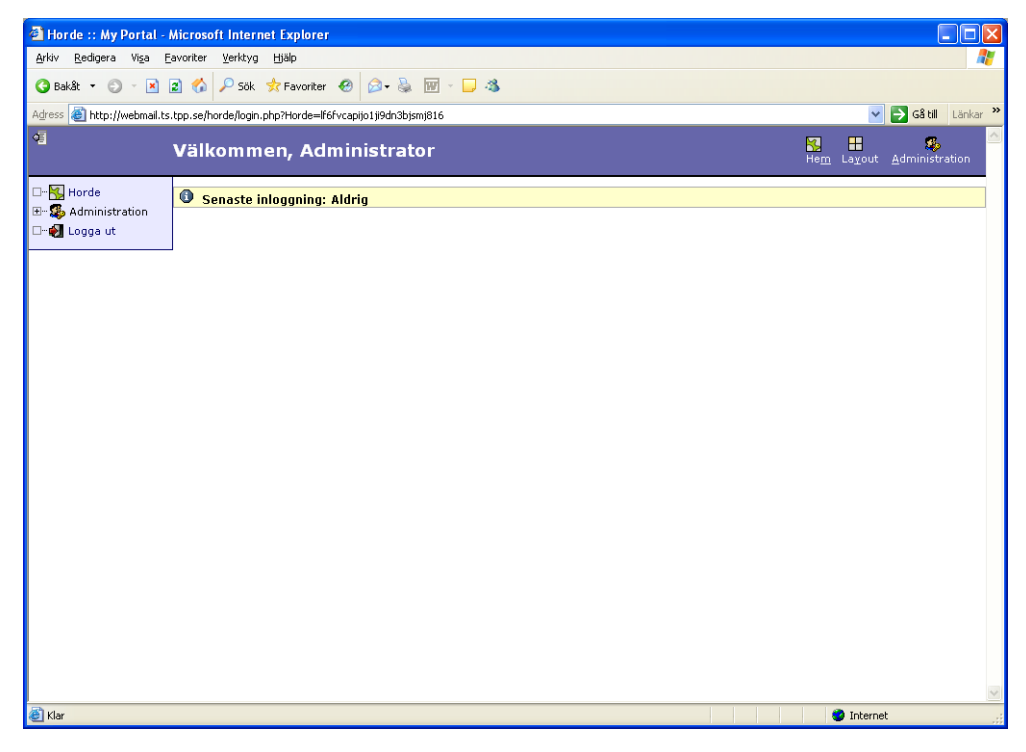

Klicka på **Administration Setup** och välj Applikation **Horde (horde)**.

Välj fliken **Database** och uppdatera sidan enligt bilden. Glöm inte att uppdatera lösenordet. Det är lösenordet från *create.mysql.sql* (se tidigare) som används.

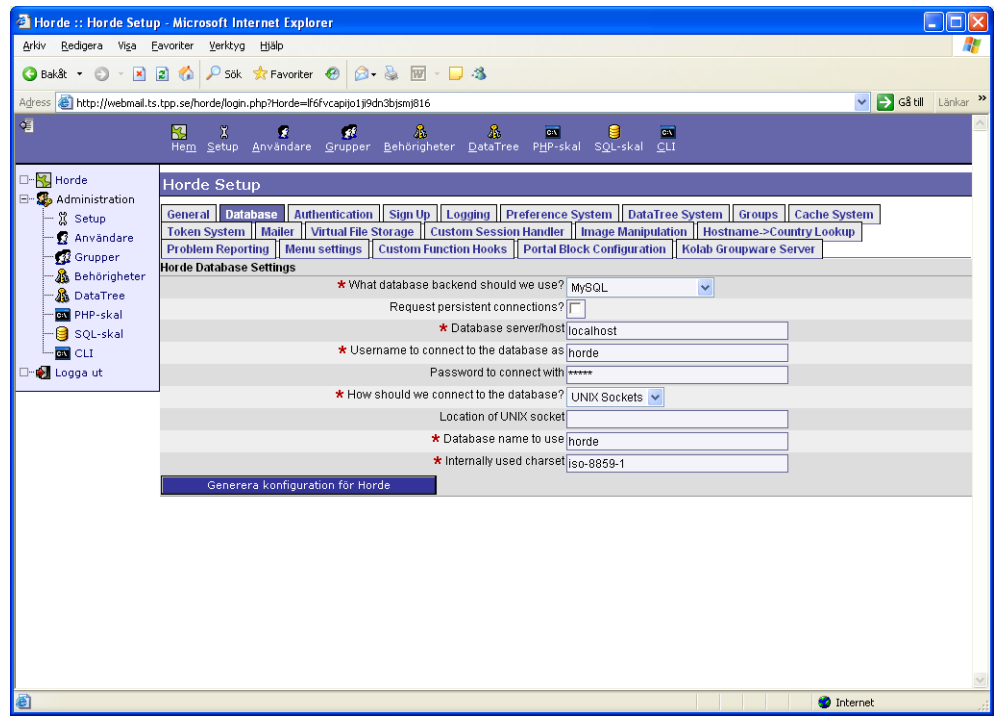

För att göra det lite tydligare kommer inställningarna i textform också:

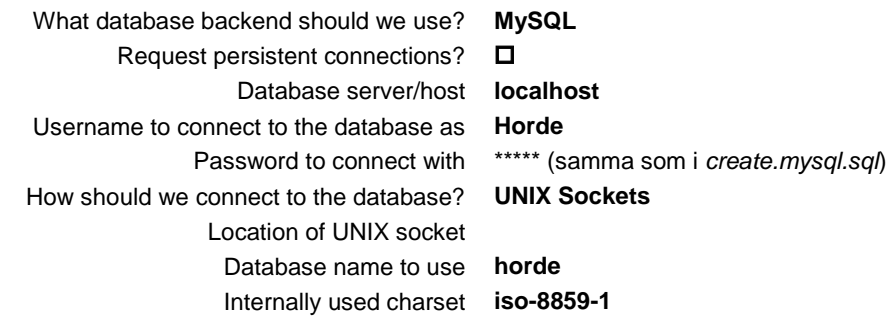

Spara konfigurationen genom att klicka på knappen **Generera konfiguration för Horde**.

#### **1.1.3 Test av installationen**

Anslut till Hordes testsida för att kontrollera att allt är OK. För domänen *emak.se* blir det följande adress.

*http://webmail.emak.se/horde/test.php*

Om några PEAR-paket saknas, prova i första hand att installera dem m.h.a. *pear*kommandot. Man måste ha kontakt med Internet för att detta ska fungera. I Fedora Core 4 bör följande PEAR-paket installeras:

# pear install Mail\_Mime # pear install Log # pear install Date # pear install Auth\_SASL # pear install -o HTTP Request # pear install File # pear install Services\_Weather Skulle det av någon anledning inte gå att installera saknade PEAR-paket (eller om PEAR är för gammal), kan man installera en helt ny PEAR. Spara först den gamla installationen genom att döpa om mappen.

```
# cd /usr/share
# mv pear pear.orig
# tar zxvf <path-to-tar-file>/pear-1.3.tar.gz
```
### **1.2 Installation av IMP**

#### **1.2.1 Översikt**

IMP är själva webmail-programmet. Det sköter även inloggningen, genom att verifiera användare och lösenord mot mailservern. Kopplingen mot mailservern sker via IMAP-protokollet. För att kunna använda Vacation och Forwards, på ett säkert sätt, måste mailservern ligga på samma dator som webservern. Denna begränsning kommer eventuellt att tas bort i framtiden.

#### **1.2.2 Grundinstallation och konfigurering**

Hoppa till Hordes rot och packa upp IMP.

- # cd *<webroot>*/html/horde
- # tar zxvf *<path-to-tar-file>*/imp-h3-4.0.3.tar.gz
- # mv imp-h3-4.0.3 imp

Nu är det dags att konfigurera IMP. Börja med att kopiera konfigurationsfilerna. Lägg märke till att det är bakåtvända "enkelfnuttar" runt *basename \$foo .dist*. Det talar om för kommandoradstolken att det som står innanför "enkelfnuttarna" är ett kommando.

```
# cd imp/config
# for foo in *.dist; do cp $foo `basename $foo .dist`; done
```
Även i IMP konfigureras mycket via web-gränssnittet. För att det ska fungera, måste webservern tillåtas att skriva vissa filer. Uppdatera rättigheterna på konfigurationsfilerna enligt följande:

```
# chown -R :apache .
# chmod g+w .
```
Uppdatera IMAP-servern i *servers.php*, enligt följande. Byt *emak.se* mot korrekt domännamn. Ta bort övriga servrar ur filen, eftersom de bara stör funktionen.

```
$servers['imap'] = array(
     'name' => 'IMAP Server',
     'server' => 'localhost',
     'hordeauth' => false,
     'protocol' => 'imap/notls',
      'port' => 143,
     'folders' => '',
     'namespace' => 'INBOX.',
     'maildomain' => 'emak.se',
     'smtphost' => 'localhost',
    'smtpport' => 25,
     'realm' => '',
     'preferred' => '',
     'dotfiles' => false,
     'hierarchies' => array()
);
```
Anslut till konfigurationssidan. För domänen *emak.se* blir det följande adress.

*http://webmail.emak.se/horde*

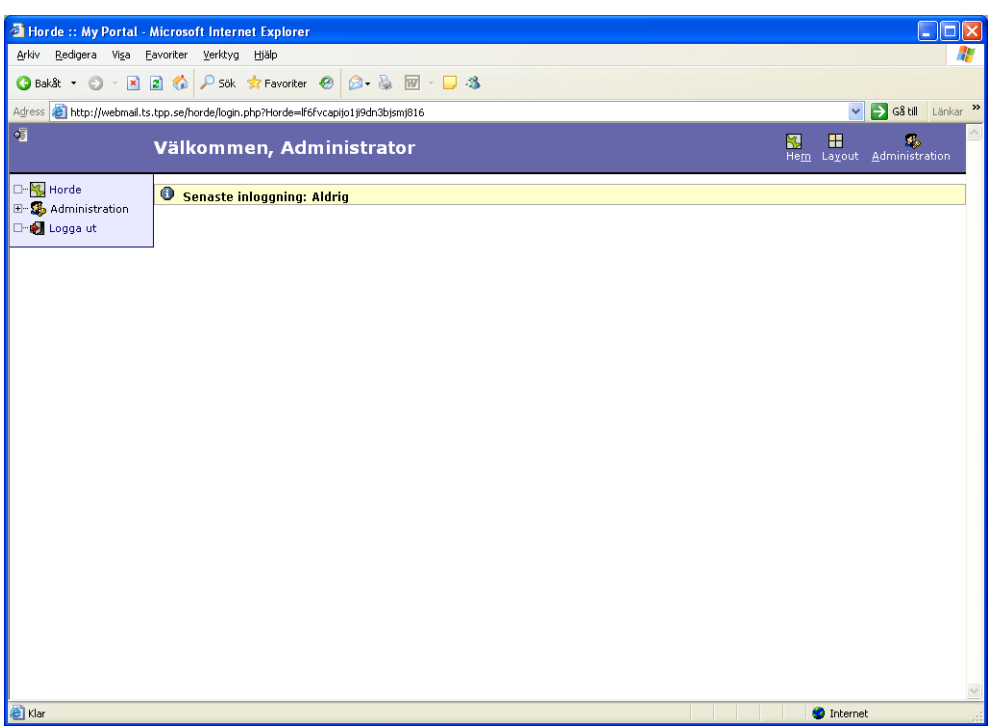

Klicka på **Administration Setup** och välj Applikation **E-post (imp)**.

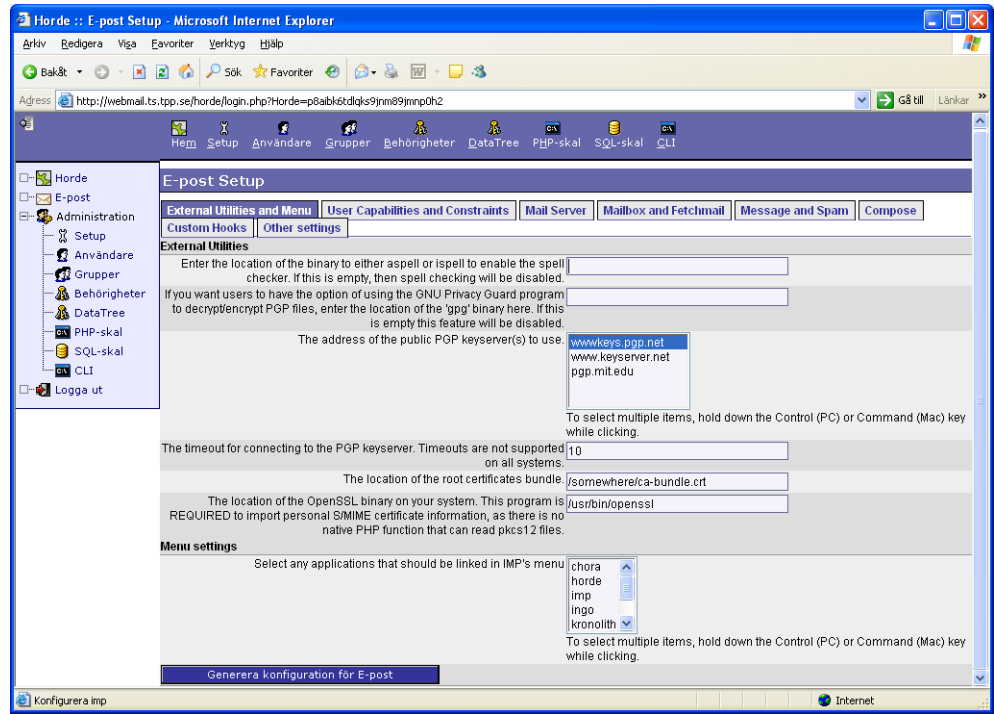

Ingen konfiguration behövs göras nu, men skapa konfigurationsfilen genom att klicka på knappen **Generera konfiguration för E-post**.

Konfigurera nu så att inloggning sköts av IMP. I annat fall måste man logga in två gånger. Klicka på **Administration Setup** och välj Applikation **Horde (horde)**.

Välj fliken **Authentication** och välj först **Let a Horde application handle authentication** i rutan *What backend should we use for authenticating users to Horde?*. Välj även vilket mailkonto som ska ha möjlighet att ändra konfigurationen. Det är lämpligt att välja *postmaster*. Uppdatera resten sidan enligt bilden.

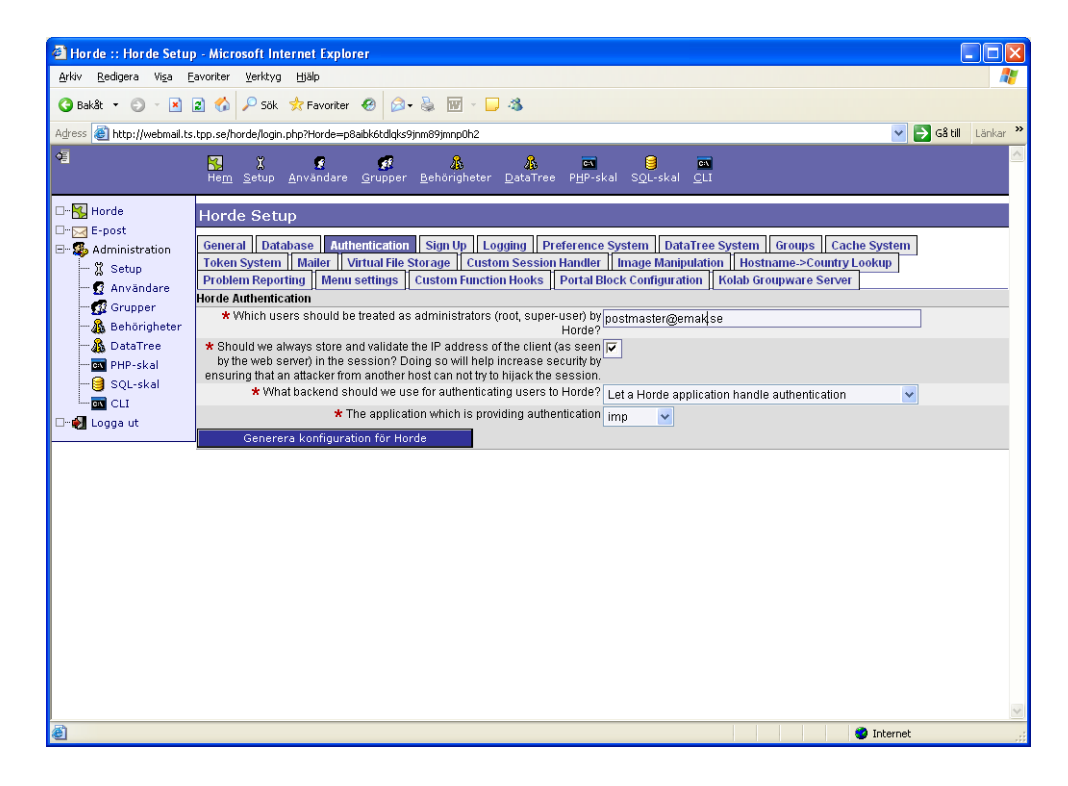

För att göra det lite tydligare kommer inställningarna i textform också:

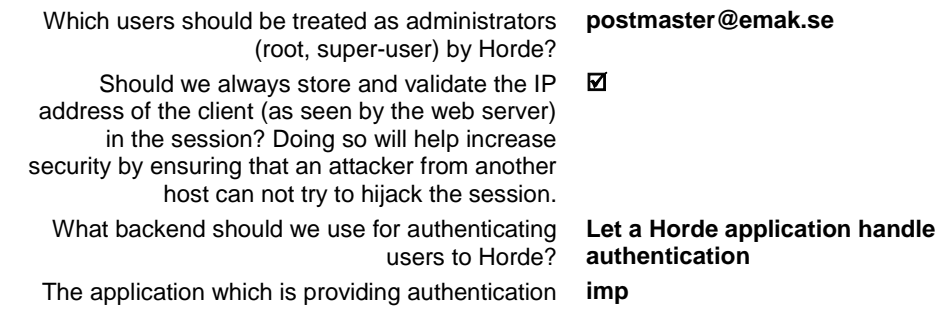

Spara konfigurationen genom att klicka på knappen **Generera konfiguration för Horde**.

Töm filen *trailer.txt* på sitt innehåll. Det som står i filen läggs till sist i alla email som skickas från Webmail.

#### **1.2.3 Slippa ange domännamn vid inloggning**

Vill man slippa att ange domännamn vid inloggning, måste först *hooks.php* (som finns i *horde/config*) uppdateras. Börja med att ta bort kommentartecknen från följande rader:

```
// if (!function_exists('_imp_hook_vinfo')) {
// function _imp_hook_vinfo($type = 'username')
// {
          // $vdomain = getenv('HTTP_HOST');
// $vdomain = preg_replace('|^mail\.|i', '', $vdomain);
```

```
// $vdomain = String::lower($vdomain);
//
// if ($type == 'username') {
//<br>
//<br>
. ' ' . $vdomain);<br>
. ' ' . $vdomain);
. '_' . $vdomain);
        // } elseif ($type == 'vdomain') {
// return $vdomain;
// } else {
// return PEAR::raiseError('invalid type: ' . $type);
// }
// }
// }
```
Man måste även uppdatera ett antal av raderna i ovanstående. Ändringarna är markerade med fetstil.

```
if (!function_exists('_imp_hook_vinfo')) {
    function<sup>-</sup>imp</sup> hook<sup>-vir</sup>fo(style = 'username')
     {
         $vdomain = getenv('HTTP_HOST');
         $vdomain = preg_replace('|^webmail\.|i', '', $vdomain);
         $vdomain = String::lower($vdomain);
         if ($type == 'username') {
              return $_SESSION['imp']['user'] . '@' . $vdomain;
         } elseif ($type == 'vdomain') {
             return $vdomain;
         } else {
             return PEAR::raiseError('invalid type: ' . $type);
 }
     }
}
```
Nu är det dags att göra själva konfigureringen. Anslut till konfigurationssidan och logga in som *postmaster* (om postmaster är vald som administrationskonto). För domänen *emak.se* blir det följande adress.

*http://webmail.emak.se/horde*

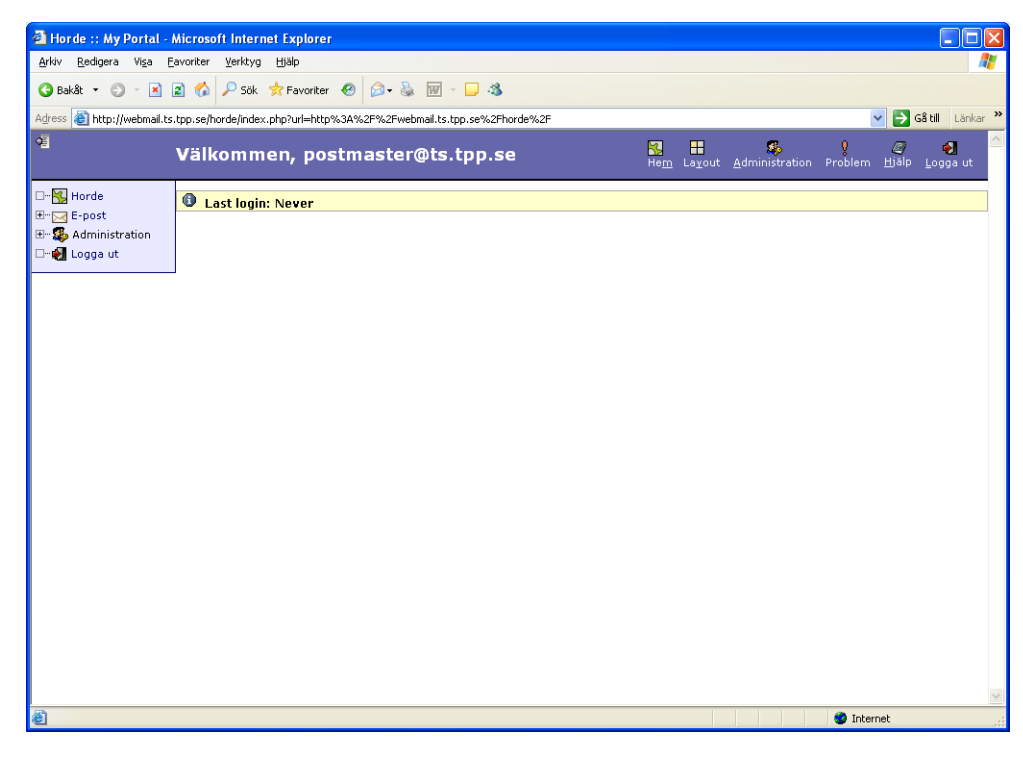

Klicka på **Administration Setup** och välj Applikation **E-post (imp)**.

Välj fliken **Custom Hooks** och klicka i översta rutan, så slipper man att ange domännamn vid inloggning.

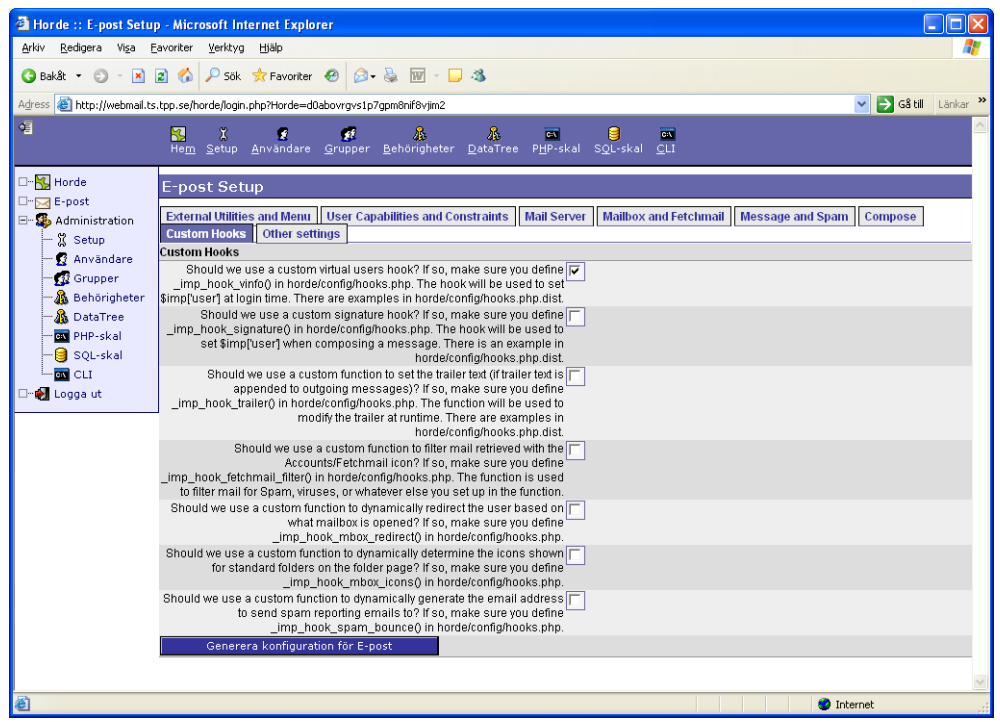

Spara konfigurationen genom att klicka på knappen **Generera konfiguration för E-post**.

#### **1.2.4 Slippa välja språk vid inloggning**

Det går bra att konfigurera Horde och IMP så att svenska alltid är förvalt. Då går det dock inte att välja språk vid inloggning.

Uppdatera *<webroot>/html/horde/config/prefs.php* enligt följande:

```
$_prefs['language'] = array(
 'value' => 'sv_SE',
 'locked' => true,
     'shared' => true,
     'type' => 'select',
     'desc' => _("Select your preferred language:")
);
```
### **1.3 Installation av Vacation**

#### **1.3.1 Översikt**

Vacation eller automatsvar, som är den svenska översättningen, använder qmail's inbyggda mekanismer för att automatiskt skicka ett svar till avsändaren. Man skapar en *.qmail*-fil som läggs in på mailservern via FTP. Filen kan t.ex. ha följande innehåll.

```
| /usr/local/bin/vacation -a lars.jonsson@emak.se lars.jonsson@tpp.se
./Maildir/
```
Första raden talar om för qmail att programmet *vacation* ska startas. Det är programmet som skickar svaret till avsändaren. Resten av raden är argument till *vacation*-programmet. Det första argumentet, *-a lars.jonsson@emak.se*, betyder att mailet skickas vidare till *lars.jonsson@emak.se*. Nästa argument är avsändaradressen.

Nästa rad talar om för qmail att mailet ska levereras lokalt, dvs. att det även hamnar i inkorgen hos mottagaren.

#### <span id="page-12-0"></span>**1.3.2 Förutsättningar**

För att kunna hantera all typ av vidaresändning som finns i paketen Vacation och Forwards, så måste man ha en FTP-server. Den måste tillåta FTP-inloggning mot vpopmail-kontot. För att göra det säkrare så ska FTP mot vpopmail endast tillåtas lokalt på servern. Normal inloggning mot vpopmail-kontot ska vara spärrad.

För att vacation ska fungera fullt ut, måste ett program, som hanterar att ett mail skickas tillbaka till avsändaren, installeras. Till detta används qmail-vacation, som är anpassad till qmail.

Vidare måste man använda patchade varianter av Vacation och Forwards. Standardvarianterna är inte avpassade för vpopmail, utan förutsätter att man använder systemkontona. Patchade varianter finns att hämta från **www.tpp.se**.

#### *1.3.2.1 Konfigurering av FTP*

Förhindra normal inloggning till vpopmail-kontot genom att byta till ett inloggningsskal som inte tillåter inloggning.

# chsh –s /sbin/nologin vpopmail

Sätt lösenord för vpopmail-kontot.

# passwd vpopmail

#### *Avinstallera vsftpd och installera WU-FTPD???*

Säkerställ att vpopmail använder systemkontot vid FTP-inloggning. Om *guest-root* är aktiverad på alla användare, så måste denna föregås av en speciell *guest-root* för vpopmail-kontot. Här är ett exempel på */etc/ftpaccess*:

```
guestuser *
guest-root / vpopmail
guest-root /webhotel/ftp *
restricted-uid *
```
Säkerställ att FTP, mot vpopmail-kontot, endast är tillåtet från *localhost*. Lägg till följande rad i */etc/ftphosts*:

*allow vpopmail 127.0.0.1*

#### *1.3.2.2 Installation av qmail-vacation*

Packa upp qmail-vacation.

```
# cd /usr/local/src
# tar zxvf <path-to-tar-file>/qmail-vacation-1.4_tpp-1.0.tar.gz
```
Kompilera och installera qmail-vacation. Ingen konfigurering behövs eftersom den är förkonfigurerad för att passa till Horde/Vacation.

- # cd qmail-vacation-1.4\_tpp
- # cp Makefile.dist Makefile

```
# make
# make install
```
#### **1.3.3 Installation och konfigurering**

Hoppa till Hordes rot och packa upp Vacation.

```
# cd <webroot>/html/horde
```

```
# tar zxvf <path-to-tar-file>/vacation-2.2_tpp-1.0.tar.gz
```

```
# mv vacation-2.2 tpp-1.0 vacation
```
Uppdatera *<webroot>/html/horde/config/registry.php* så att Vacation visas i menyn. Ändra *'status'* till *'active'* i följande:

```
$this->applications['vacation'] = array(
     'fileroot' => dirname(__FILE__) . '/../vacation',
     'webroot' => $this->applications['horde']['webroot'] . '/vacation',
     'icon' => $this->applications['horde']['webroot'] . 
'/vacation/graphics/plane.gif',
     'name' => _("Vacation Notices"),
     'allow_guests' => false,
     'status' => 'inactive'
);
```
Uppdatera *<webroot>/html/horde/imp/config/conf.php* så att Vacation visas i mailmenyn.

```
$conf['menu']['apps'] = array('vacation');
```
Nu är det dags att konfigurera Vacation. Börja med att kopiera konfigurationsfilerna. Lägg märke till att det är bakåtvända "enkelfnuttar" runt *basename \$foo .dist*. Det talar om för kommandoradstolken att det som står innanför "enkelfnuttarna" är ett kommando.

```
# cd vacation/config
# for foo in *.dist; do cp $foo `basename $foo .dist`; done
```
Uppdatera *conf.php* så att qmail-drivern används.

*\$conf['server']['driver'] = 'qmail';*

Uppdatera FTP-serverinställningarna i *conf.php*. Det är lösenordet för vpopmail som ska skrivas in.

```
$conf['server']['params']['default'] = array(
 'host' => 'localhost', // Name of FTP server
       'port' => 21, // Port of FTP server
       'user' => 'vpopmail', // Login name
      'pass' => '******', // Password
       'root' => 'domains' // Root of all domains
);
```
*Path till vacation-program…*

#### **1.3.4 Patchar**

Om man använder en distribution från **Teknik- & Precisionsprodukter**, så är följande patchar inkluderade.

- **main.php** är uppdaterad för att man ska slippa att ange lösenord. Funktionalitet för att kunna visa om Vacation är aktivt är också tillagd.
- **lib/Driver/qmail.php** är uppdaterad för att passa vpopmail.
- **templates/main/main.inc** är uppdaterad för att man ska slippa att ange lösenord. Funktionalitet för att kunna visa om Vacation är aktivt är också tillagd.
- **po/sv\_SE.po** är uppdaterad med vissa svenska översättningar.
- **locale/sv\_SE/LC\_MESSAGES/vacation.mo** är binärfilen som motsvarar **sv\_SE.po**. Denna är automatgenererad.

### **1.4 Installation av Forwards**

#### **1.4.1 Översikt**

Forwards (vidarebefodring på svenska) använder, precis som vacation, qmail's inbyggda mekanismer för att automatiskt skicka mail vidare till en annan emailadress. Man skapar en *.qmail*-fil som läggs in på mailservern via FTP. Filen kan t.ex. ha följande innehåll.

```
&lars.jonsson@emak.se
./Maildir/
```
Första raden talar om för qmail att mailet ska skickas till *lars.jonsson@emak.*se. Nästa rad betyder att mailet ska levereras lokalt, dvs. att det även hamnar i inkorgen hos mottagaren. Om man vill ha lokal leverans eller ej är valbart när man sätter aktiverar vidarebofordring.

#### **1.4.2 Förutsättningar**

Se kapitel [1.3.2,](#page-12-0) dock behövs inget speciellt vacation-program för Forwards.

#### **1.4.3 Installation och konfigurering**

Hoppa till Hordes rot och packa upp Forwards.

```
# cd <webroot>/html/horde
```

```
# tar zxvf <path-to-tar-file>/forwards-2.2_tpp-1.0.tar.gz
```

```
# mv forwards-2.2_tpp-1.0 forwards
```
Uppdatera *<webroot>/html/horde/config/registry.php* så att Forwards visas i menyn. Ändra *'status'* till *'active'* i följande:

```
$this->applications['forwards'] = array(
     'fileroot' => dirname(__FILE__) . '/../forwards',
     'webroot' => $this->applications['horde']['webroot'] . '/forwards',
     'icon' => $this->applications['horde']['webroot'] . 
'/forwards/graphics/arrow.gif',
     'name' => _("Forwards"),
     'allow_guests' => false,
     'status' => 'inactive'
);
```
Uppdatera *<webroot>/html/horde/imp/config/conf.php* så att Forwards visas i mailmenyn.

*\$conf['menu']['apps'] = array('vacation','forwards');*

Nu är det dags att konfigurera Forwards. Börja med att kopiera konfigurationsfilerna. Lägg märke till att det är bakåtvända "enkelfnuttar" runt *basename \$foo .dist*. Det

talar om för kommandoradstolken att det som står innanför "enkelfnuttarna" är ett kommando.

```
# cd forwards/config
# for foo in *.dist; do cp $foo `basename $foo .dist`; done
```
Uppdatera *conf.php* så att qmail-drivern används.

*\$conf['server']['driver'] = 'qmail';*

Uppdatera FTP-serverinställningarna i *conf.php*. Det är lösenordet för vpopmail som ska skrivas in.

```
$conf['server']['params']['default'] = array(
 'host' => 'localhost', // Name of FTP server
 'port' => 21, // Port of FTP server
      'user' => 'vpopmail', // Login name
 'pass' => '******', // Password
 'root' => 'domains' // Root of all domains
);
```
#### **1.4.4 Patchar**

Om man använder en distribution från **Teknik- & Precisionsprodukter**, så är följande patchar inkluderade.

- **main.php** är uppdaterad för att man ska slippa att ange lösenord.
- **lib/Driver/qmail.php** är uppdaterad för att passa vpopmail.
- **templates/main/main.inc** är uppdaterad för att man ska slippa att ange lösenord.
- **po/sv\_SE.po** är ny eftersom den svenska översättningen saknades.
- **locale/sv\_SE/LC\_MESSAGES/forwards.mo** är binärfilen som motsvarar **sv\_SE.po**. Denna är automatgenererad.

# **2. Anpassa utseende**

För att anpassa utseendet i Webmail kan man dels uppdatera färger och fonter i konfigurationsfilen *html.php* och dels gå in och uppdatera php-filerna direkt. Här nedan följer en beskrivning på vad de olika delarna på bilderna har för namn i *html.php*. Senare finns även ett exempel på hur man kan uppdatera php-filena för att lägga till ett eget sidhuvud och en egen sidfot.

# **2.1 Ändra överskrift på inloggningssida**

Vill man ändra överskriften **Välkommen till Horde** på inloggningssidan i webmail, så kan man, i filen *registry.php*, ändra *\_("Horde")* på raden *'name'*. Om man ändrar *Horde* till *EMAK Data* så blir överskriften **Välkommen till EMAK Data**.

```
$this->applications['horde'] = array(
     'fileroot' => dirname(__FILE__) . '/..',
     'webroot' => $webroot,
     'initial_page' => 'login.php',
 'name' => _(" Horde"),
 'status' => 'active',
     'templates' => dirname(__FILE__) . '/../templates',
     'provides' => 'horde'
);
```
# **2.2 Färger i Horde**

Här nedan finns en beskrivning på vad de olika delarna i *<webroot>/html/horde/config/html.php* ändrar på sidorna i Webmail.

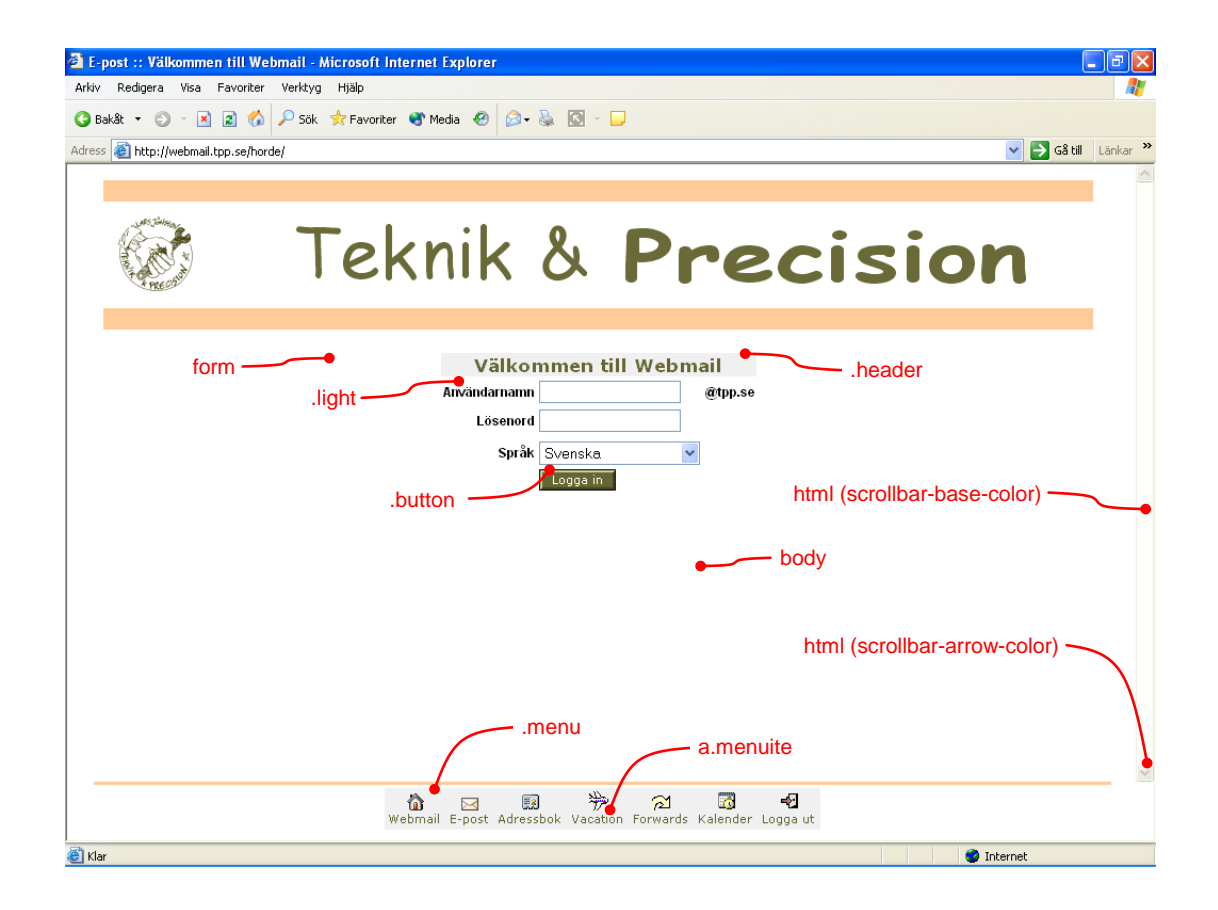

För att få texten **Välkommen till Webmail** att bli grön på grå bakgrund är det följande i *html.php* som styr det.

```
$css['.header']['color'] = '#666633';
$css['.header']['background-color'] = '#f0f0f0';
```
Anger man en färg med tecknet *#*, så betyder det de hexadecimala värdena för RGB (röd, grön och blå). I detta fallet får man den gröna färgen genom att använda 0x66 (102) av rött, 0x66 av grönt och 0x33 (51) av blått. Maxvärdet för respektive färg är 0xff (255).

Alla styrbara färger finns inte på inloggningssidan. De viktigaste av dem finns på följande sidor.

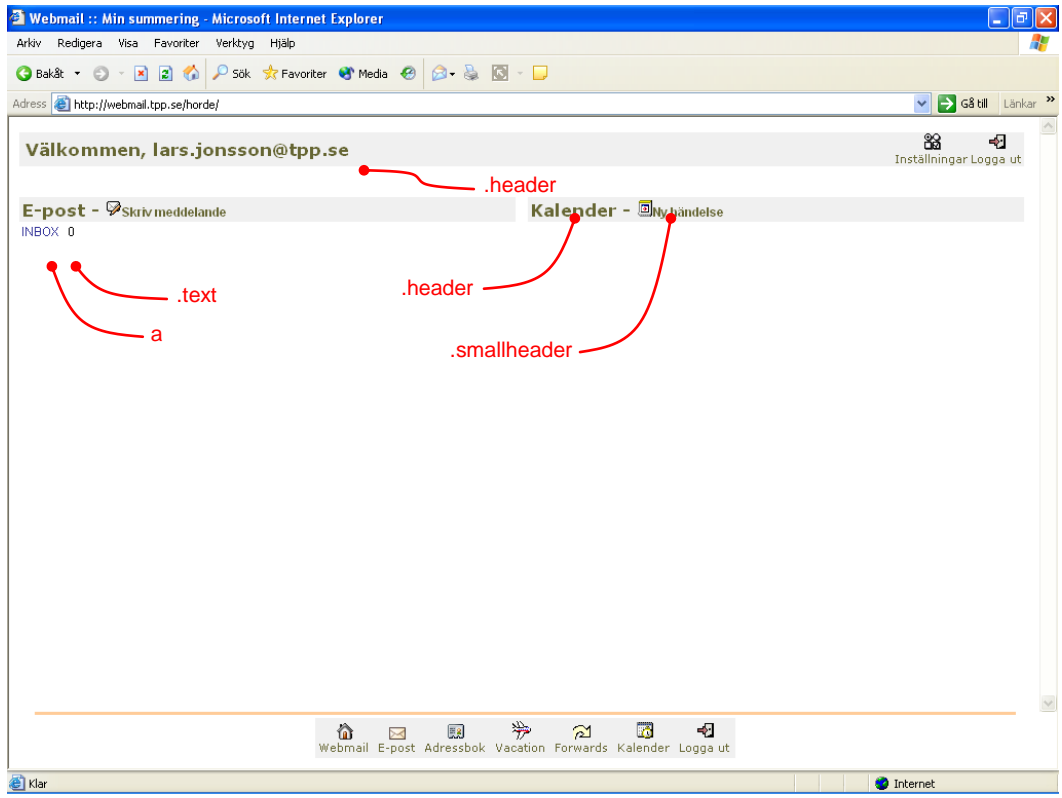

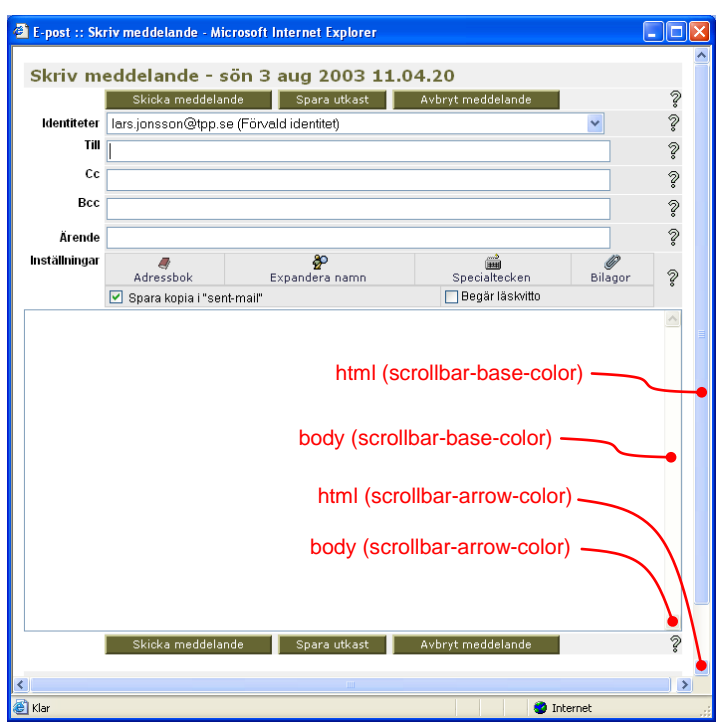

# **2.3 Sidhuvud och sidfot**

# **2.3.1 Översikt**

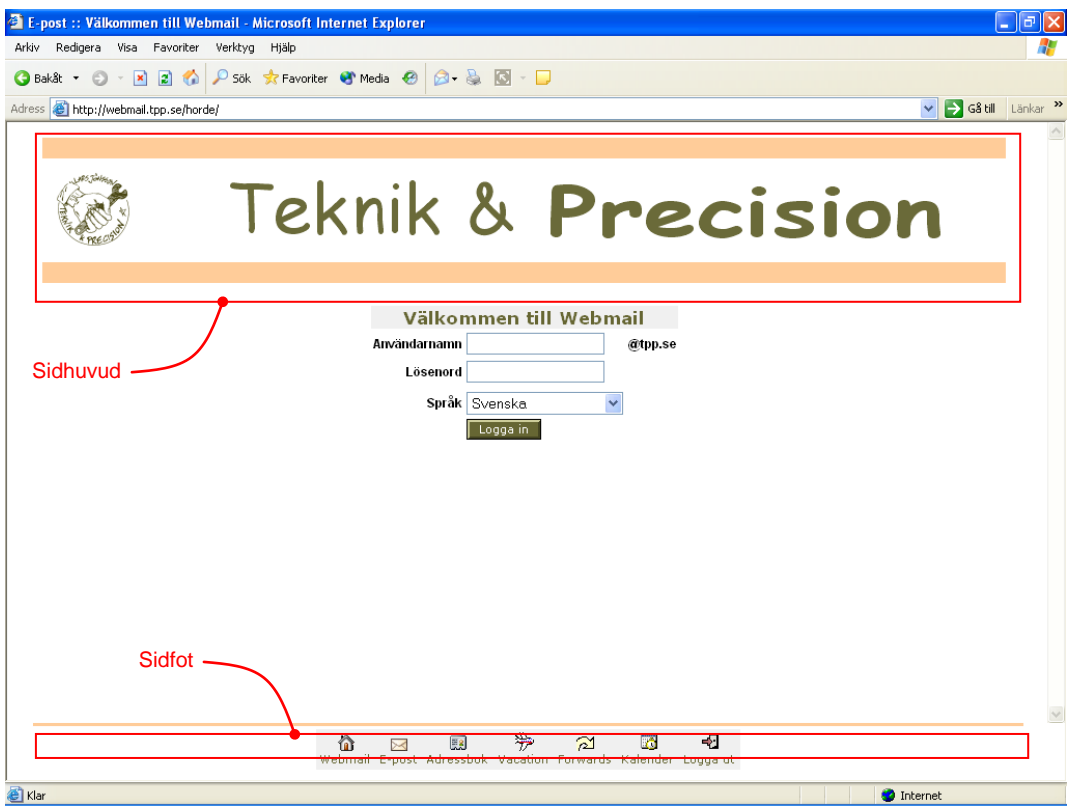

Att anpassa sidhuvudet på inloggnings-sidan är ganska enkelt. Man behöver bara uppdatera *<webroot>/html/horde/imp/login.php* så att en ny html-fil (*customheader.inc*) inkluderas. Denna html-fil innehåller html-koderna för sidhuvudet.

Eftersom sidorna i Horde är uppbyggda med ramar så blir anpassning av sidfot lite konstig. I praktiken är det sidhuvudet på den undre ramen som blir sidfot på sidan. Det är dock ganska ont om utrymme för en sidfot, så i praktiken kan man bara ha ett horisontellt streck. För att lägga till en sidfot ska *<webroot>/html/horde/menu.php* uppdateras, så att en ny html-fil (*custom-header.inc*) inkluderas, på motsvarande sätt som sidhuvudet.

Bilder som inkluderas i sidhuvud eller sidfot läggs lämpligen i *<webroot>/html/horde/graphics/custom*. I sidhuvud/fot-filen blir då sökvägen till bilderna */horde/graphics/custom*, t.ex. */horde/graphics/custom/logo.jpg*.

#### **2.3.2 Lägga till sidhuvud**

Lägg till inkludering *custom-header.inc* i slutet av *<webroot>/html/horde/imp/login.php*:

```
$title = sprintf(_("Welcome to %s"), ($registry->getMethod('auth/login') 
== 'imp') ? $registry->getParam('name', 'horde') : $registry-
>getParam('name'));
$js_onLoad = 'setFocus()';
include IMP_TEMPLATES . '/common-header.inc';
include IMP_TEMPLATES . '/custom-header.inc';
include IMP_TEMPLATES . '/login/login.inc';
if (@is_readable(IMP_BASE . '/config/motd.php')) {
     include IMP_BASE . '/config/motd.php';
}
include IMP_TEMPLATES . '/common-footer.inc';
?>
```
Skapa sidhuvudet i filen *<webroot>/html/horde/imp/templates/custom-header.inc*. Bilder som inkluderas i *custom-header.inc* läggs i *<webroot>/html/horde/graphics/custom*. Sökvägen till bilderna i *custom-header.inc* blir */horde/graphics/custom*.

#### **2.3.3 Lägga till sidfot**

Lägg till inkludering *custom-header.inc* i mitten av *<webroot>/html/horde/menu.php*:

```
/* Define target */
$opener = false;
if ($conf['menu']['floating_bar'] && (!$browser-
>hasQuirk('avoid_popup_windows'))) {
     $opener = true;
     $title = _("Horde System");
}
$js_onLoad = null;
require HORDE_TEMPLATES . '/common-header.inc';
require HORDE_TEMPLATES . '/custom-header.inc';
/* Build the menu out of the modules array */
$moduletext = '';
```
Skapa sidfoten i filen *<webroot>/html/horde/templates/custom-header.inc*. Bilder som inkluderas i *custom-header.inc* läggs i *<webroot>/html/horde/graphics/custom*. Sökvägen till bilderna i *custom-header.inc* blir */horde/graphics/custom*.

# <span id="page-22-0"></span>**3. Appendix**

# **3.1 Installation av SQL-server**

Installera SQL-servern.

# rpm –i /media/cdrom/Fedora/RPMS/mysql-server-4.1.11-2.i386.rpm

Installera SQL- och XML-hantering i PHP. Efter installationen måste webservern startas om.

```
# rpm –i /media/cdrom/Fedora/RPMS/php-mysql-5.0.4-10.i386.rpm
# rpm –i /media/cdrom/Fedora/RPMS/php-xml-5.0.4-10.i386.rpm
```

```
# service httpd restart
```
# <span id="page-22-1"></span>**3.2 Konfigurering av SQL-server**

Starta MySQL och se till att den startas automatiskt vid uppstart.

- # chkconfig mysqld on
- # service mysqld start

MySQL har inget lösenord för *root* som standard. För att göra det mer säkert bör man sätta ett lösenord. Lägg märke till att detta inte är samma root som Linux-kontot *root*. Byt ut *<new-password>* mot ett lämpligt lösenord i nedanstående rad.

# mysqladmin –u root password *<new-password>*